# **Gong - Correccion - Mejora #2219**

## **orden al agregar datos de proyecto en información de seguimiento**

2015-05-08 15:08 - José Juan Pardo

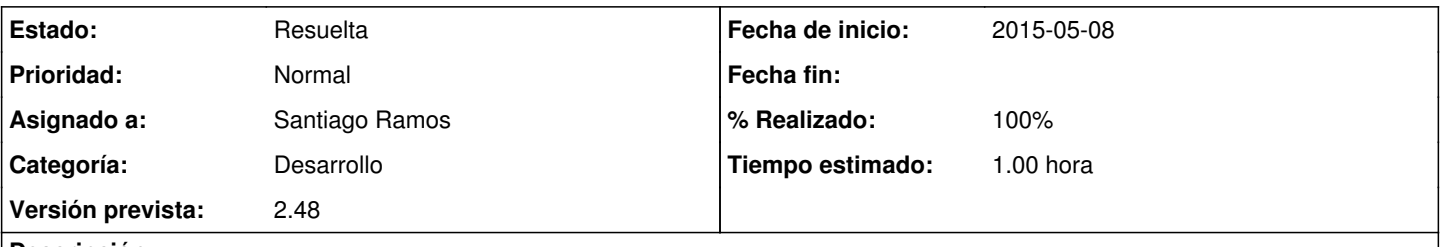

## **Descripción**

Cuando se quiere agregar un nuevo dato de proyecto en la información de seguimiento, estos no aparecen ordenados según el orden configurado en administración.

Una vez los agregas marcando el check y pinchando en "Guardar", se agregan en la página en el orden correcto. Nos gustaría que cuando salga el listado de posibles campos a añadir, estos salgan ordenados según el orden establecido. Se adjunta un pantallazo.

### **Histórico**

#### **#1 - 2015-05-18 11:02 - Santiago Ramos**

- *Estado cambiado Nueva por Asignada*
- *Asignado a establecido a Santiago Ramos*
- *Versión prevista establecido a 2.48*
- *Tiempo estimado establecido a 1.00*

### **#2 - 2015-05-18 11:04 - Santiago Ramos**

- *Estado cambiado Asignada por Resuelta*
- *% Realizado cambiado 0 por 100*

#### **Ficheros**

seguimiento.png 80,4 KB 2015-05-08 José Juan Pardo